## **NetPBX settings**

To configure the general properties of NetPBX, click on the Settings button from the main NetPBX screen, as shown below:

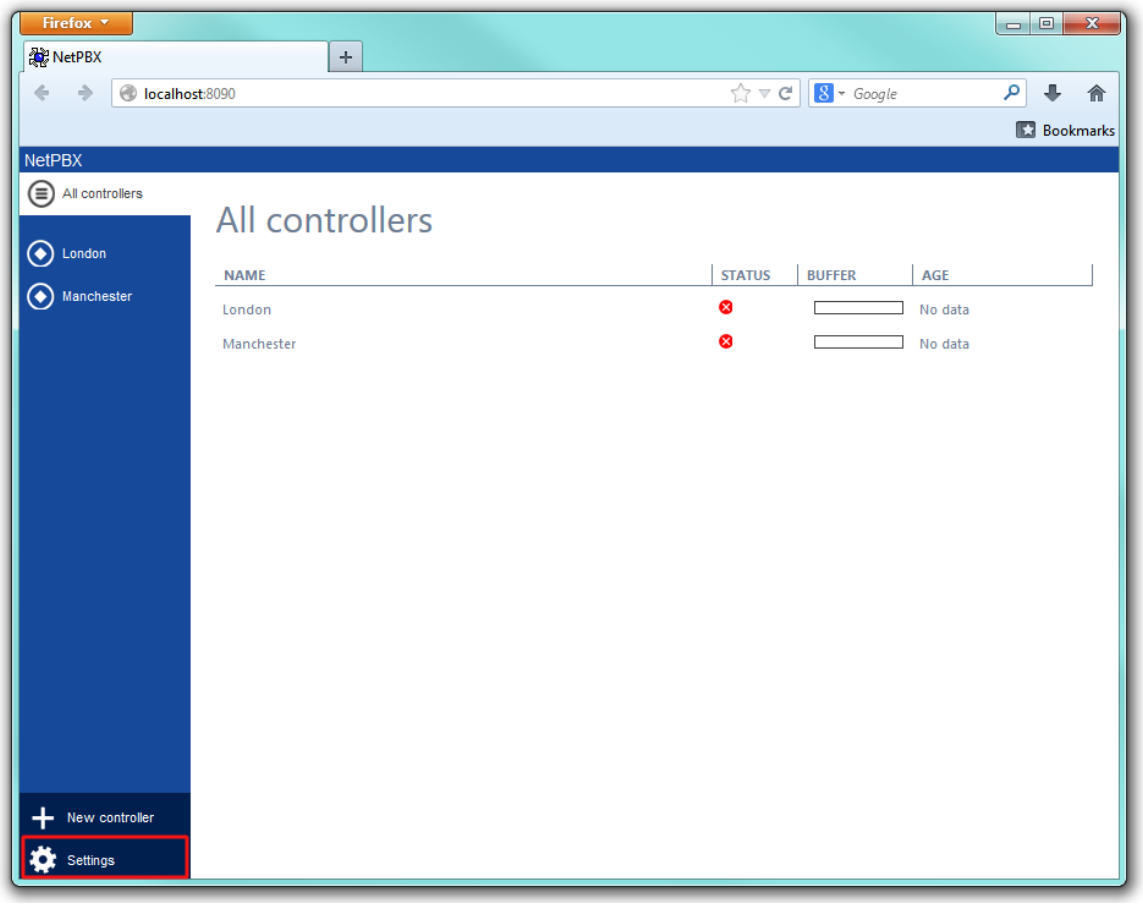

The **NetPBX settings** window will open, where you can configure its properties, such as IP address, port number or login credentials, as shown below:

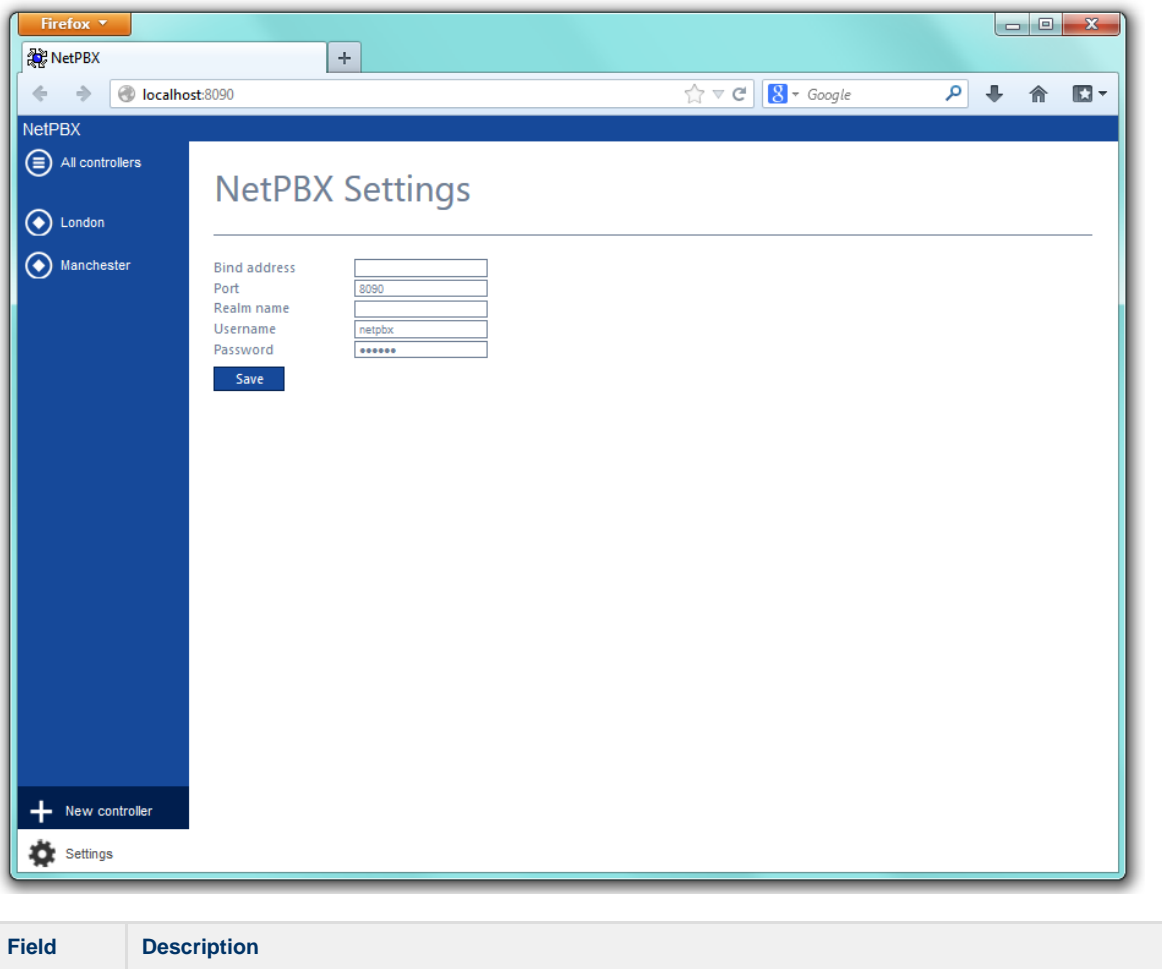

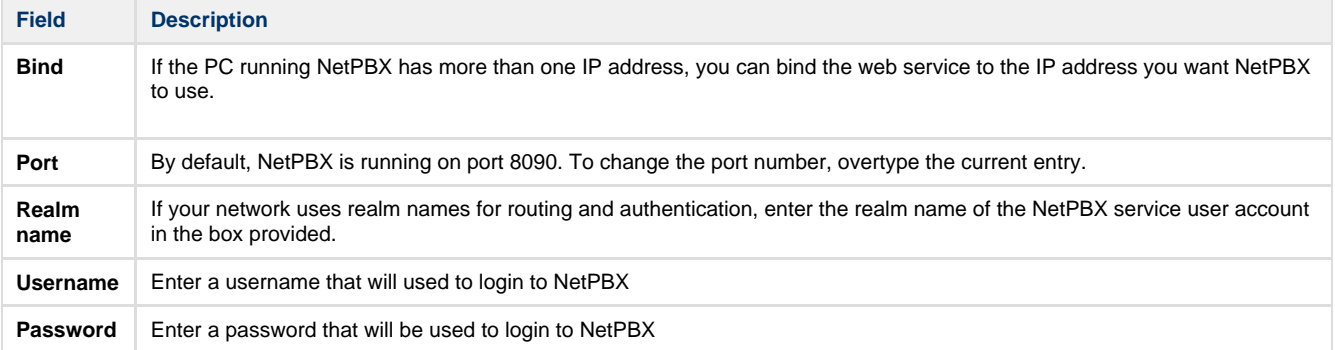